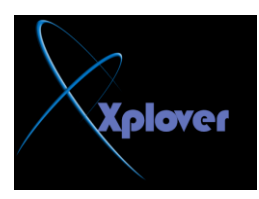

**٠مَٛ ٘زا اٌٍّف ثؼًّ رؼمت اٚ ثؾش ػٓ اٌـــ Hardware اٚ ِب ٠غّٝ Hardware Detect " "** 

## **NTLDR**

هذا الملف يقوم بتحميل ملفات النظام باكمله

# **NTOSKRNL.EXE**

**اٌٍّف اٌزٕف١زٞ اٌخبص ثبٔظبَ**

#### **HAL.DLL**

الملف السؤال عن الــ Hardware و التعامل معه أو Hardware Abstraction Layer **) )** 

### **OSLOADER.EXE**

**ٍِف رؾً١ّ اٌّؼٍِٛبد اٌزؼبًِ ِغ إٌظبَ RISC أٚ Set Instruction Reduce( Computer )** و هي كما تعلم جميع الاجهزة المتوافقة مع **IBM.** 

## **NTBOOTDD.EXE**

هذا الملف مسؤل عن تحميل ملفات النظام إذا كان النظام على ( <mark>Removable Media )</mark> أو **SCSI** 

**SCommand Prompt** :\>bootpart list e:\>bootpart:ii>c<br>Boot Partition 2.20 for WinNT (c) 1995–98 G. Vollant (<br>WEB : http://www.winimage.com and http://www.winimage.<br>Add partition in the Windows NT Multi-boot loader Add partition in the Windows NT Multi-boot loader<br>List entry in BOOT.INI<br>0 : c:\bootsect.622="Ms Dos 6.22 + Windows 3.11" /win:<br>1 : c:\bootsect.w95="Windows 95" /win95<br>2 : c:\bootsect.lnx="Linux Red Hat 5.2"<br>3 : multi(0)di By runnning "bootpart REMOVE <number>"<br>where number is an entry number, you can remove the en  $5:12$ 

و ل**ناخذ بعض أُهم هذه الملفات بشيء من التفصيل لانها مهمة جداً** 

# **BOOT.INI**

esku86@msn.com 2